## Setting up a Upay Account

- 1. Go to <a href="https://www.upay.co.uk/app/">https://www.upay.co.uk/app/</a>
- 2. Click 'REGISTER FOR A UPAY ACCOUNT'
- 3. Enter the affiliate ID: Petrean
- 4. Enter your email address
- 5. You do not need to enter a referral code
- 6. Agree to the terms & conditions, you must select the top two as shown below:

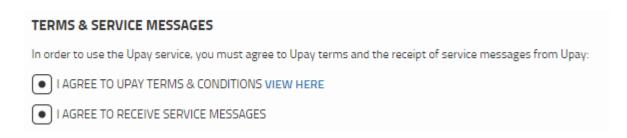

- 7. Click Next
- 8. Fill in your Title, Forename and Surname
- 9. Create a password
- 10. Click Register

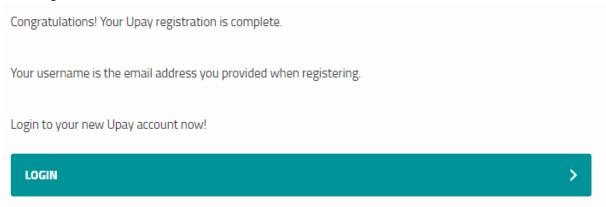

- 11. You will now need to **click the verification link** in the email you will have received. Please check your junk folder if it does not arrive at the email address you have signed up with.
- 12. You are now ready to login and book your event by clicking on the Events photo (shown below):

Events View All >

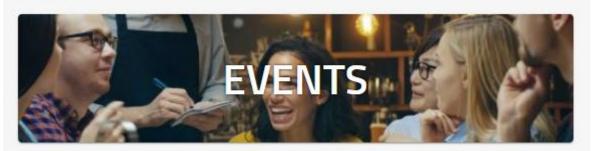